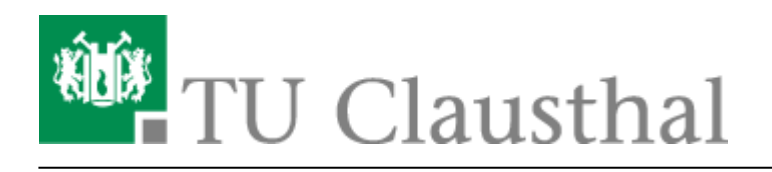

**Artikeldatum:** 12:53 27. November 2012 **Seite:** 1/2 Telefon-Konferenz über das DFN-System

# **Telefon-Konferenz über das DFN-System**

Die Telefonanlage der TU Clausthal bietet einfache Möglichkeiten, [Dreier-Konferenzen](https://doku.tu-clausthal.de/doku.php?id=telekommunikation:telefonkonferenzen:dreierkonferenz) und [Telefon-](https://doku.tu-clausthal.de/doku.php?id=telekommunikation:telefonkonferenzen:meetmekonferenz)[Meetings](https://doku.tu-clausthal.de/doku.php?id=telekommunikation:telefonkonferenzen:meetmekonferenz) zu initiieren. Für komplexere Anforderungen, z.B. wenn externe Teilnehmer sich selbstständig einwählen sollen, oder für Kombinationen mit Web- und Videokonferenzen bietet der [Service des DFN-Vereins](https://www.vc.dfn.de/videokonferenzen/zugangswege/telefon.html) eine komfortable Lösung.

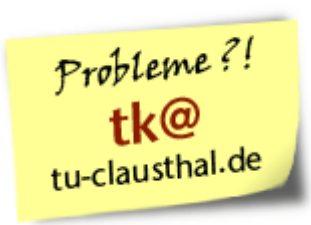

### **Schritt 1: Anmelden der Konferenz**

- Öffnen Sie im Web-Browser die Einstiegsseite für DFN-Konferenzen: **<https://www.vc.dfn.de/konferenzen/start.html>**
- Geben Sie ein ausgedachtes Konferenz-Passwort und ein ausgedachtes Administrations-Passwort ein.
- Sie erhalten eine Ziffernfolge, die mit 0049100 beginnt. Bitte streichen Sie die 0049100 und notieren die restlichen Ziffern als Konferenznummer. Sie können diese Nummer später beliebig oft und lange für weitere Telefonkonferenzen verwenden.

## **Schritt 2: Einwahl in das DFN-Konferenzsystem**

- Teilen Sie den Konferenzteilnehmern die folgende Einwahlnummer mit: **+49-30-200-Konferenznummer**
- Die Teilnehmer wählen sich zur vereinbarten Zeit selbstständige mit der Einwahlnummer in die Konferenz ein.
- Beispiel:
	- Es wurde die Ziffernfolge 004910097912345 generiert. Dann wählen alle (deutsche) Teilnehmer 03020097912345.

## **Weitere Informationen**

#### **Kombination mit Video- oder Web-Konferenzen**

Der DFN-Dienst ermöglicht außerdem die Kombination von Telefonkonferenzen mit Video- und Webkonferenzen.

Durch die Erweiterung einer Telefonkonferenz um eine Webkonferenz ist z.B. die Übertragung von Vortragsfolien oder eines PC-Bildschirms möglich.

Anlegen von [Webkonferenzen über DFN Webconf](https://doku.tu-clausthal.de/doku.php?id=multimedia:webkonferenzen)

Außerdem können sich Teilnehmer mit einer Videokonferenzanlage in DFN Telefonkonferenzen einwählen.

• Informationen zu [Videokonferenzen](https://doku.tu-clausthal.de/doku.php?id=multimedia:videokonferenzen)

#### **Links zum DFN-Dienst**

- [Allgemeine Informationen](https://www.vc.dfn.de/konferenzen.html)
- [Verwalten der Konferenz](https://admin.vc.dfn.de/conference.html)
- [Beschreibung der Zugangswege](https://www.vc.dfn.de/videokonferenzen/zugangswege/telefon.html)

Direkt-Link: **[https://doku.tu-clausthal.de/doku.php?id=telekommunikation:telefonkonferenzen:dfn\\_telefonkonferenz&rev=1354017196](https://doku.tu-clausthal.de/doku.php?id=telekommunikation:telefonkonferenzen:dfn_telefonkonferenz&rev=1354017196)**

Letzte Aktualisierung: **12:53 27. November 2012**